## 學生社團選社說明

請登入ischool web2,登入方式請掃描下列QR Code說明

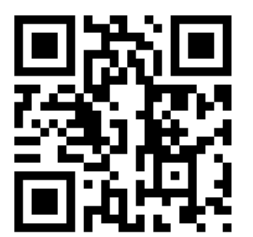

網址: https://auth.ischool.com.tw/oauth/authorize.php?client\_id=2633d353a73f4f4e9bc4aa44d78ff11e&scope=User.Mail&state=%7B%22next%22%3A%22%2Fs%2Fj.nknush.kh.edu.tw%22%7D&redirect\_uri=https%3A%2F%2F1campus.net%2Fauth%2Fcallback%2Fweb2&response\_type=code&lang=z

請點選社團選社,進入社團選社頁面。

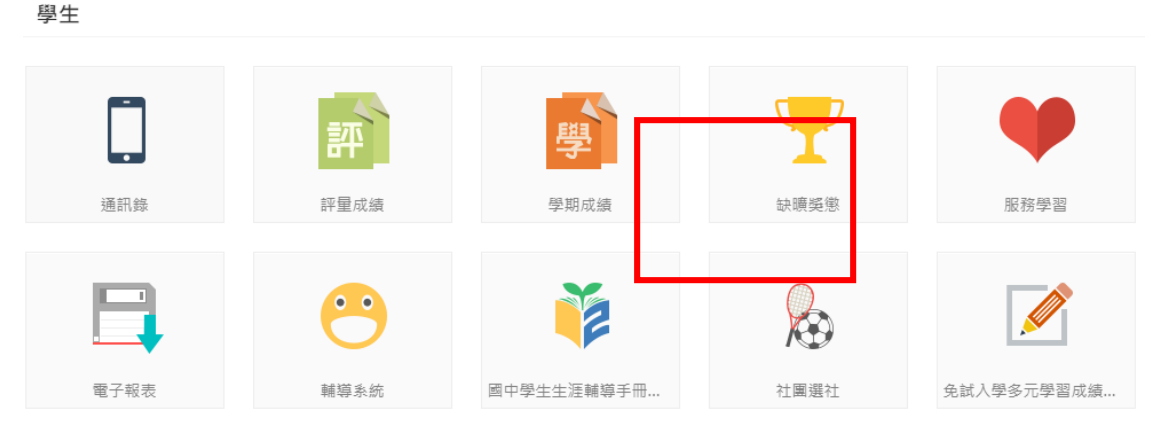

**選社時間為9/22 晚上18:00~9/26 凌晨 23:59 ,若已甄選錄取或擔任社團幹部,無須登入選社**

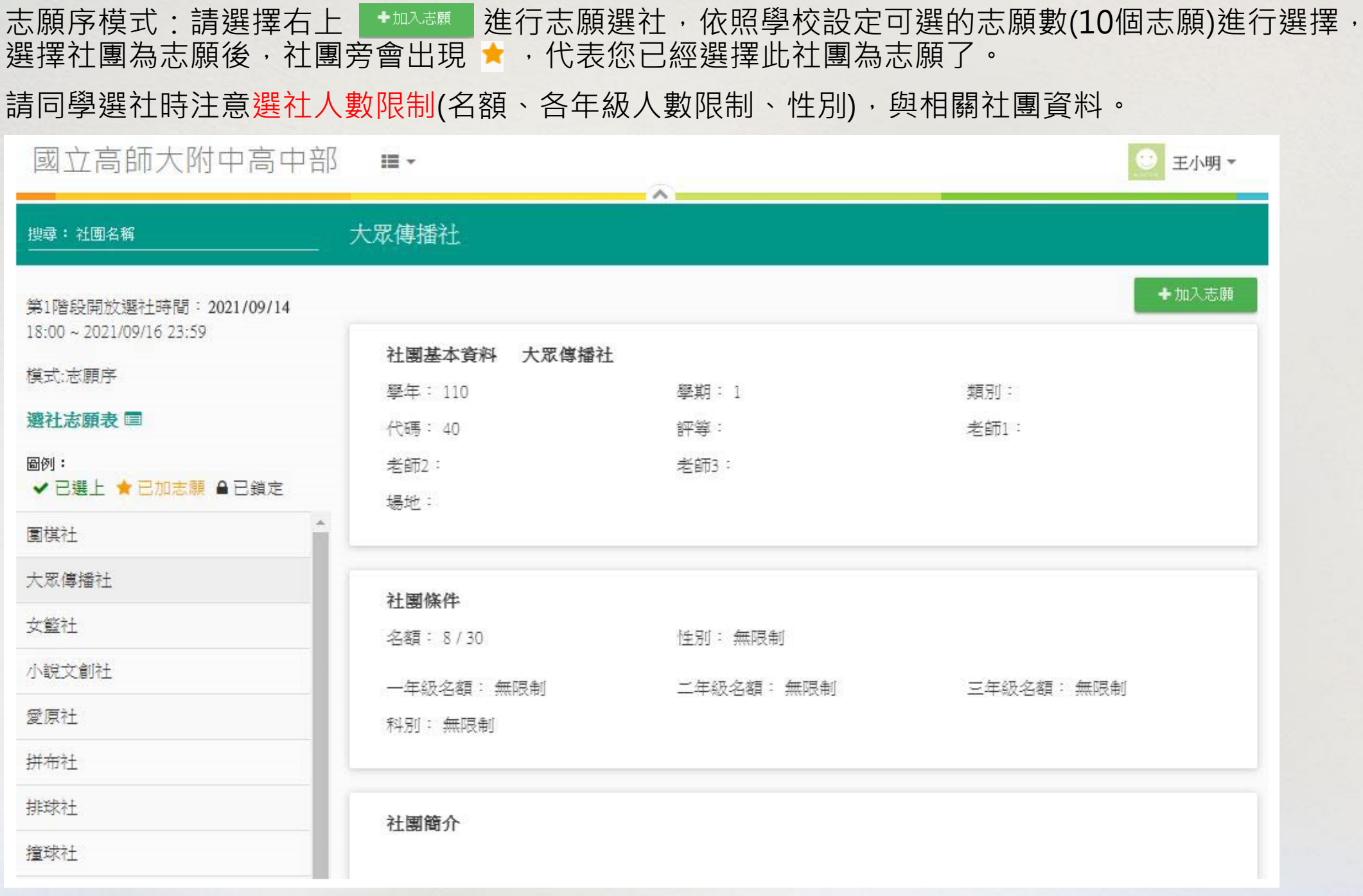

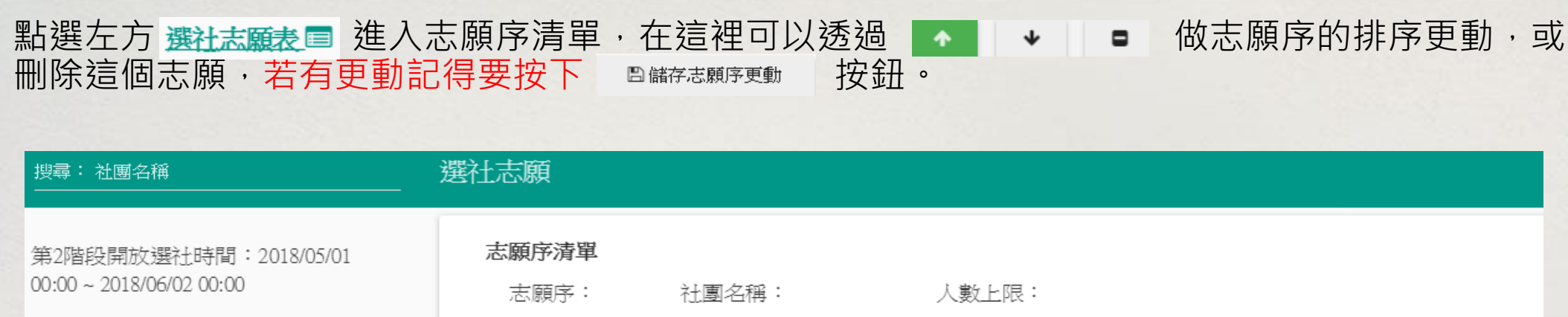

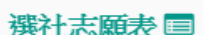

模式:志願序

## 圖例:

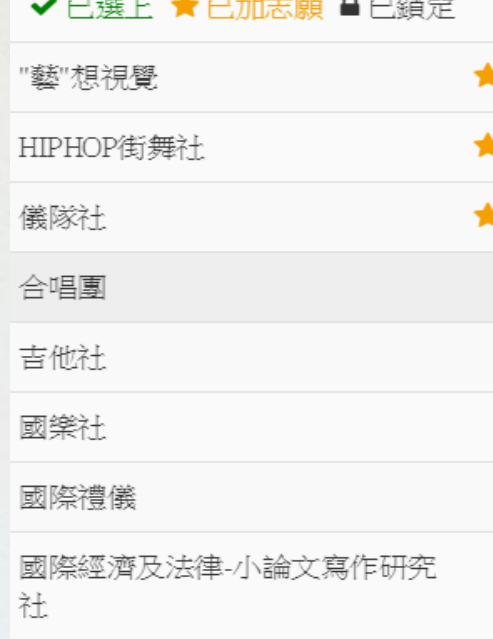

圍棋社

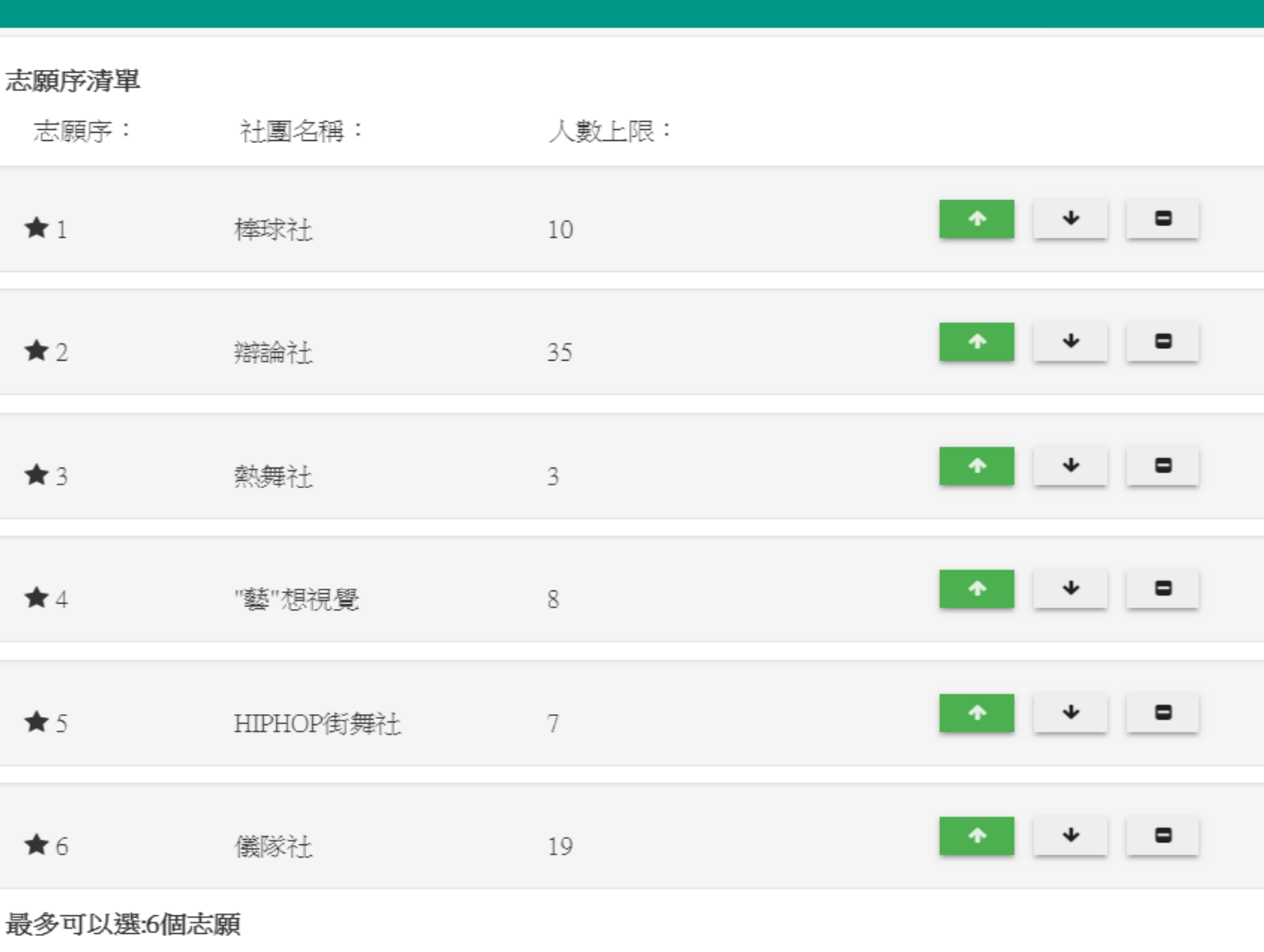

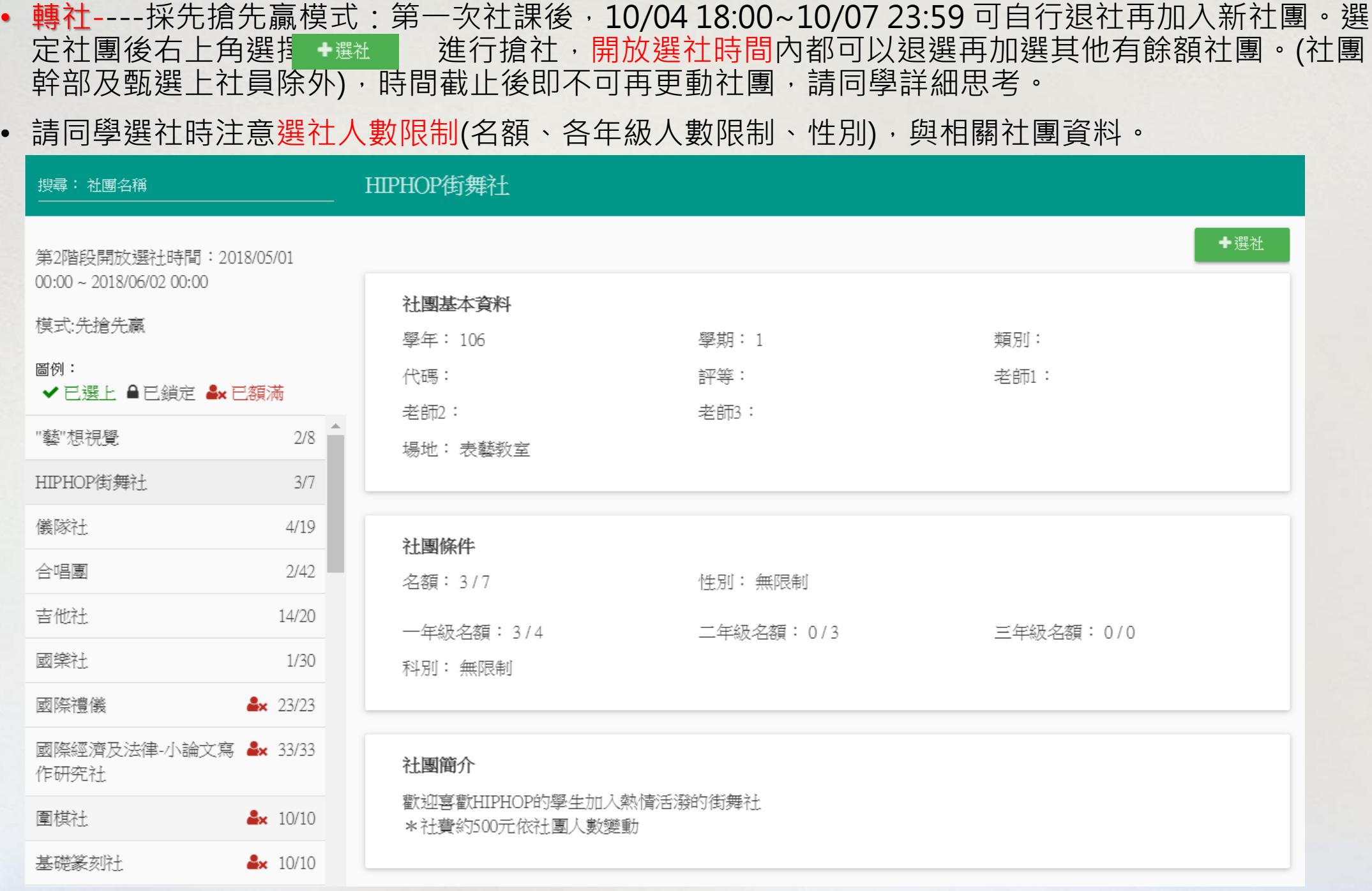

- 學生社團選社說明
- **國中部(成績系統):選社說明**(選社未開始請勿亂入,因為資料尚未正確更新)
- **選社時間:9/22 18:00-9/26 23:59**
- **加退選時間:10/04 18:00~10/07 23:59**
- 登入系統連結:

https://auth.ischool.com.tw/oauth/authorize.php?client\_id=2633d353a73f4f4e9bc4aa44d78ff11e&scope=User.M [ail&state=%7B%22next%22%3A%22%2Fs%2Fj.nknush.kh.edu.tw%22%7D&redirect\\_uri=https%3A%2F%2F1c](https://auth.ischool.com.tw/oauth/authorize.php?client_id=2633d353a73f4f4e9bc4aa44d78ff11e&scope=User.Mail&state={"next":"/s/j.nknush.kh.edu.tw"}&redirect_uri=https://1campus.net/auth/callback/web2&response_type=code&lang=zh-tw&dn=j.nknush.kh.edu.tw&application=j.nknush.kh.edu.tw) ampus.net%2Fauth%2Fcallback%2Fweb2&response\_type=code&lang=zhtw&dn=j.nknush.kh.edu.tw&application=j.nknush.kh.edu.tw

- **國中部(成績系統)**登入帳號:學生**學號的Email**
- **國中部(成績系統)**密碼:**學生身份證字號(英文字要大寫)**
- ★**國中部(成績系統)帳密若自己已更改國忘記密碼而無法登入, 請聯絡註冊組分機518、512處理**